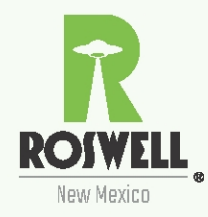

# **Signing Up for Email/Text Alerts Through Notify Me**

The City of Roswell offers citizens instant alerts on news, calendars, agendas, bid postings and other items through Notify Me.

# **STEP 1: Visit the Notify Me Page**

You can reach this page at<http://www.roswell-nm.gov/list.aspx> or by using the "How Do I" drop-down menu, then head to "Sign Up For," and select "Notifications"

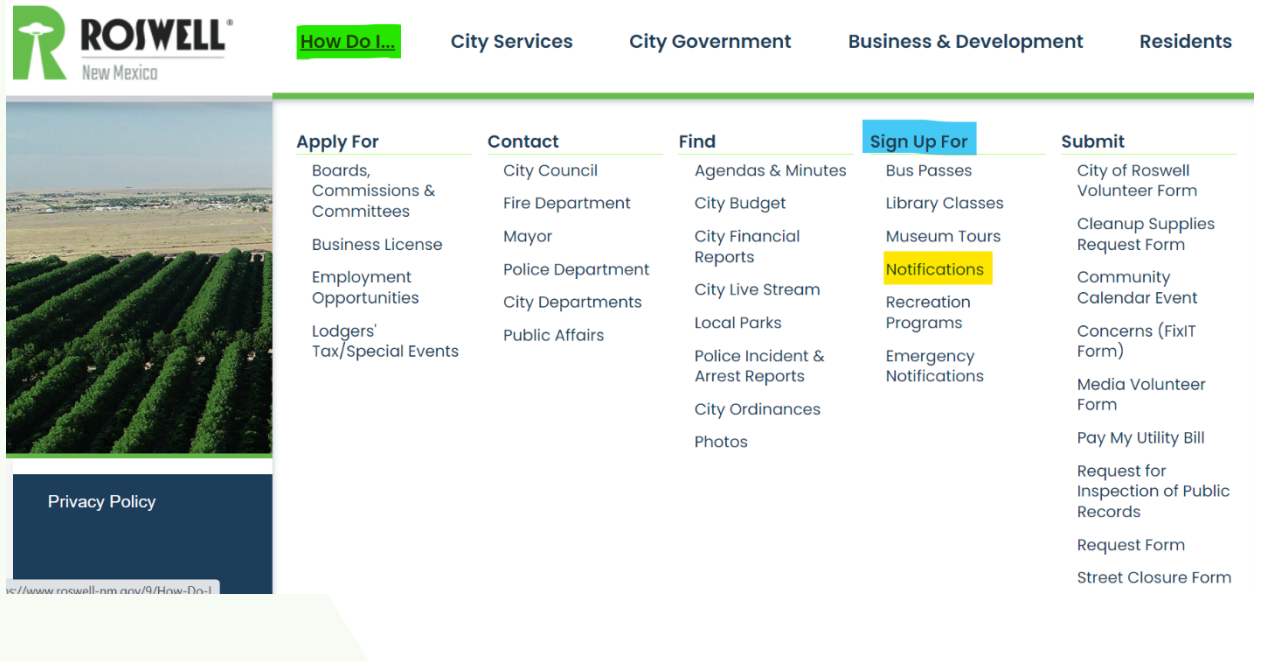

TEL: 575.624.6700 FAX: 575.624.6709

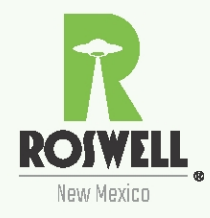

# STEP 2: Register.

Enter your email address and click "Sign In." You will receive a verification email. (Note: If you're not receiving an email, check your spam folder and remember to set your spam blocker to allow mail from listserv@civicplus.com)

Home > Notify Me

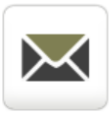

#### **Notify Me®**

1. Type your email address in the box and select Sign In. 2. If you want to receive text messages enter your phone number and select Save 3. To subscribe or unsubscribe click and/or and/or our vist to which you wish to subscribe/unsubscribe.

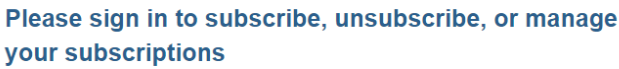

**Email Address** Type your email address here.

Sign In

After you sign in, you will have the ability to add a mobile number.

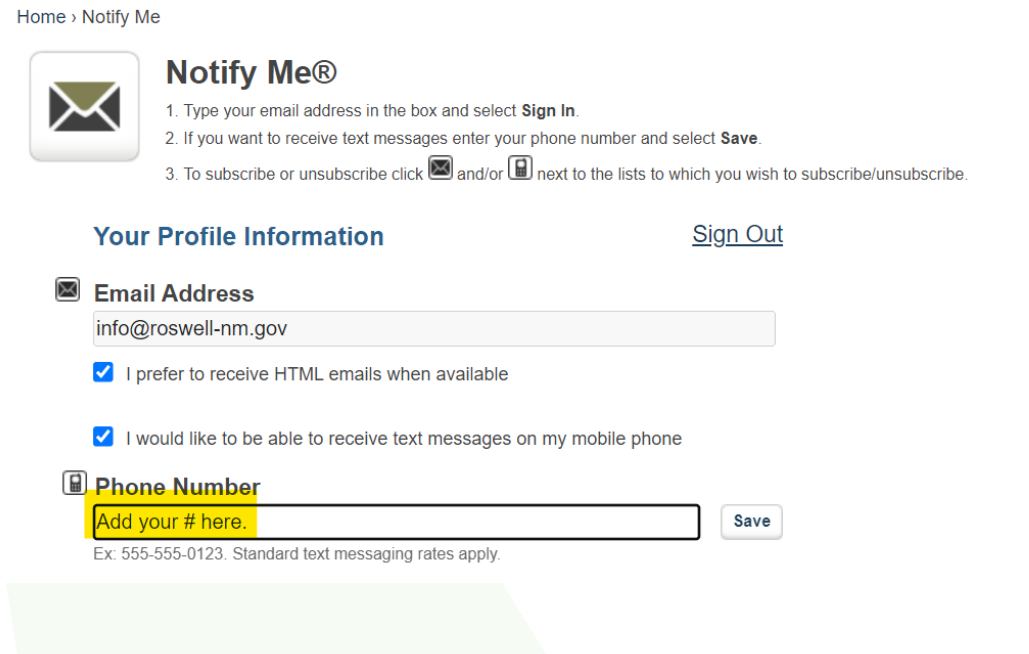

**PD Box 1838** Roswell, NM 88202-1838 TEL: 575.624.6700 FAX: 575.624.6709

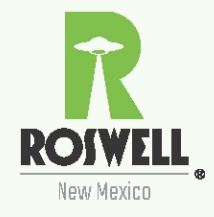

# **STEP 3: Select your notifications**

Sign up for the notifications you would like. To receive email notifications, click on the envelope icon to the left of a category. For text notifications, click on the phone icon. A green checkmark will show up on any notification you select.

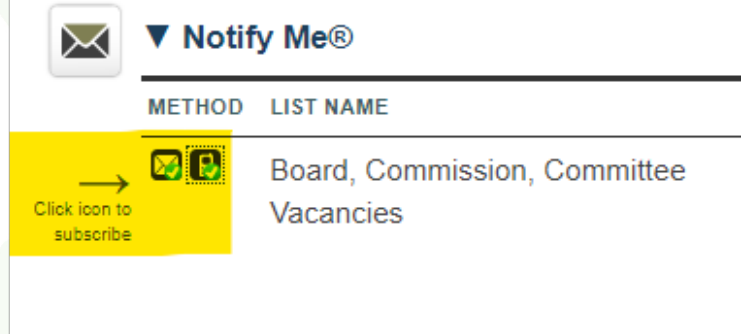

**PD Box 1838** Roswell, NM 88202-1838 TEL: 575.624.6700 FAX: 575.624.6709

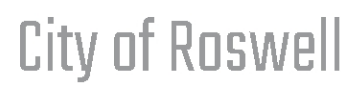

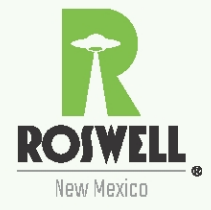

### **STEP 4: Confirm your selections**

You'll receive an email or text message regarding your signup. We've included one example of an email and one example of a text message. Your email or text may look different depending on your email provider or the device you use to access emails and text messages.

You must confirm your authorization to be contacted by clicking on the link provided. *You will not receive notifications unless you confirm via the instructions provided.*

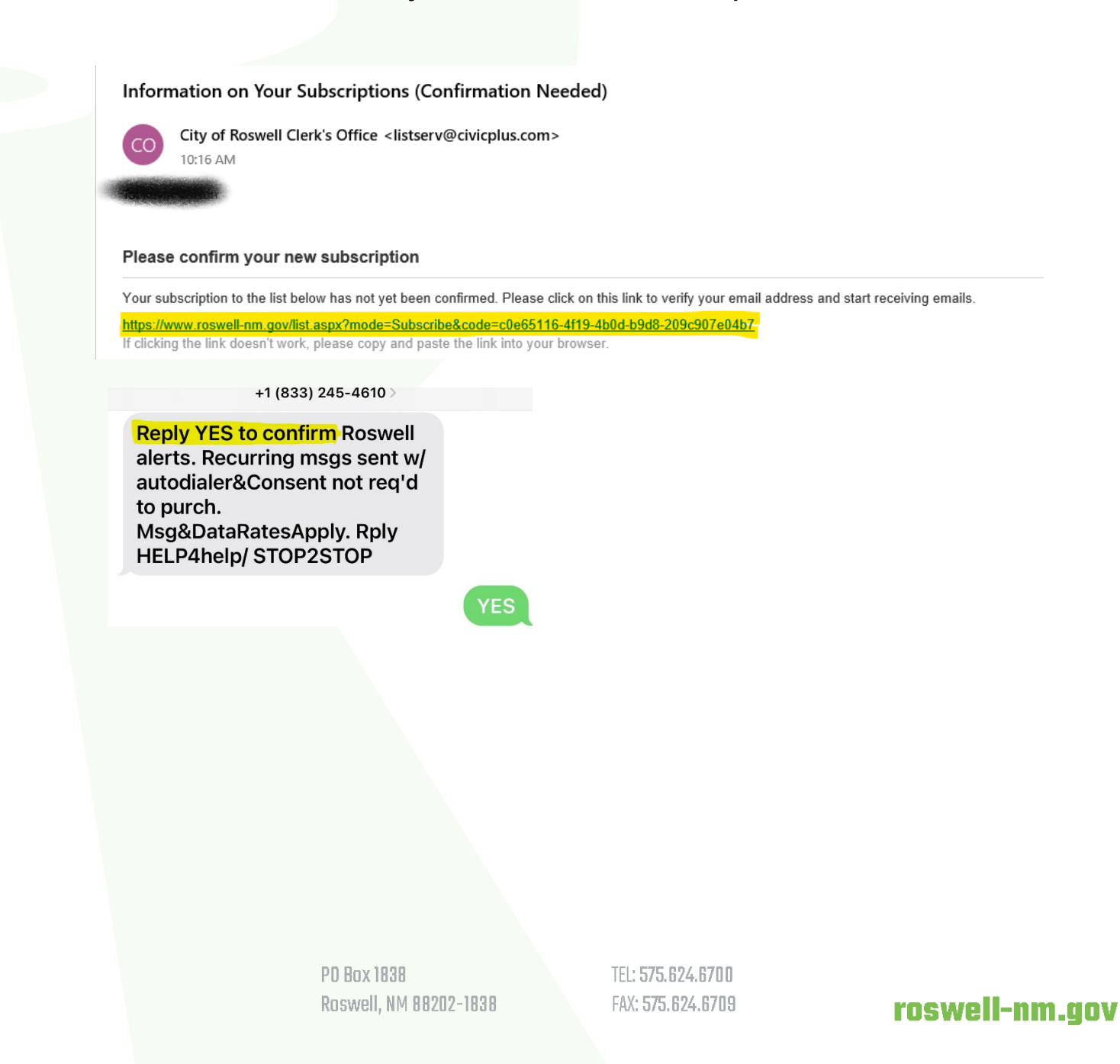

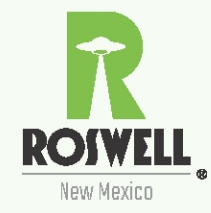

# **STEP 5. Confirmation**

Once you confirm, you'll receive a follow-up email or text to that effect. Here's an email example.

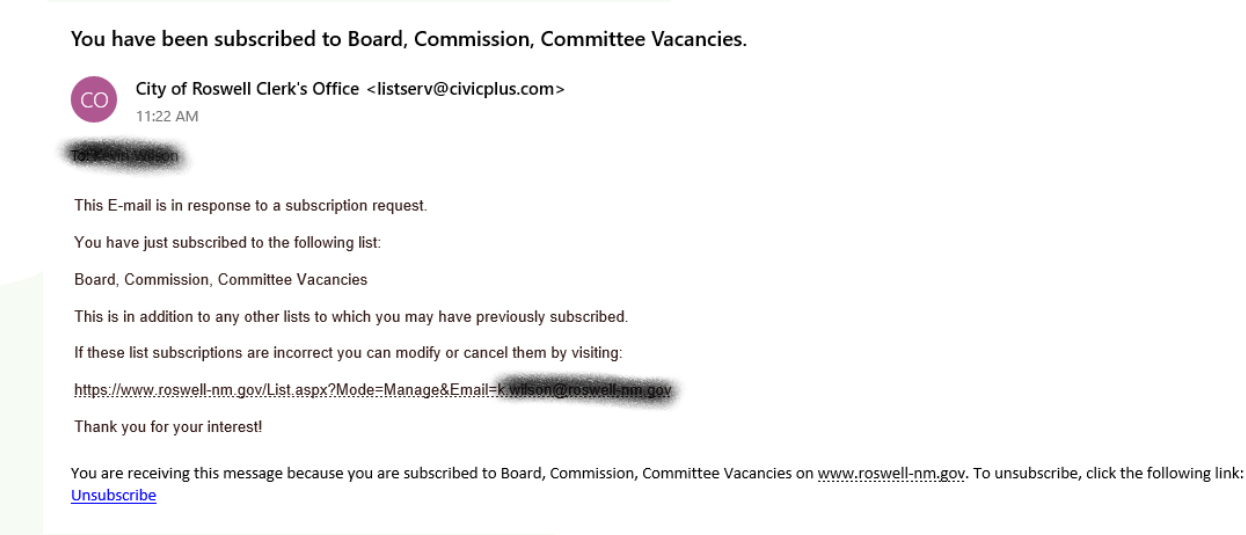

### **STEP 6. Too many notifications?**

If you change your mind on alerts, you have various ways to unsubscribe:

- Click on the "Unsubscribe" link provided in the email.
- Respond to a text message with STOP.
- Head back to [http://www.roswell-nm.gov/list.aspx.](http://www.roswell-nm.gov/list.aspx) You can uncheck individual subscriptions or unsubscribe from all.

**PD Box 1838** Roswell, NM 88202-1838 TEL: 575.624.6700 FAX: 575.624.6709